U8备份需要在服务器电脑上操作:

第一步:在服务器D盘或者E盘新建一个文件夹(可以叫用友备份加个日期) 用于存放备份文件:

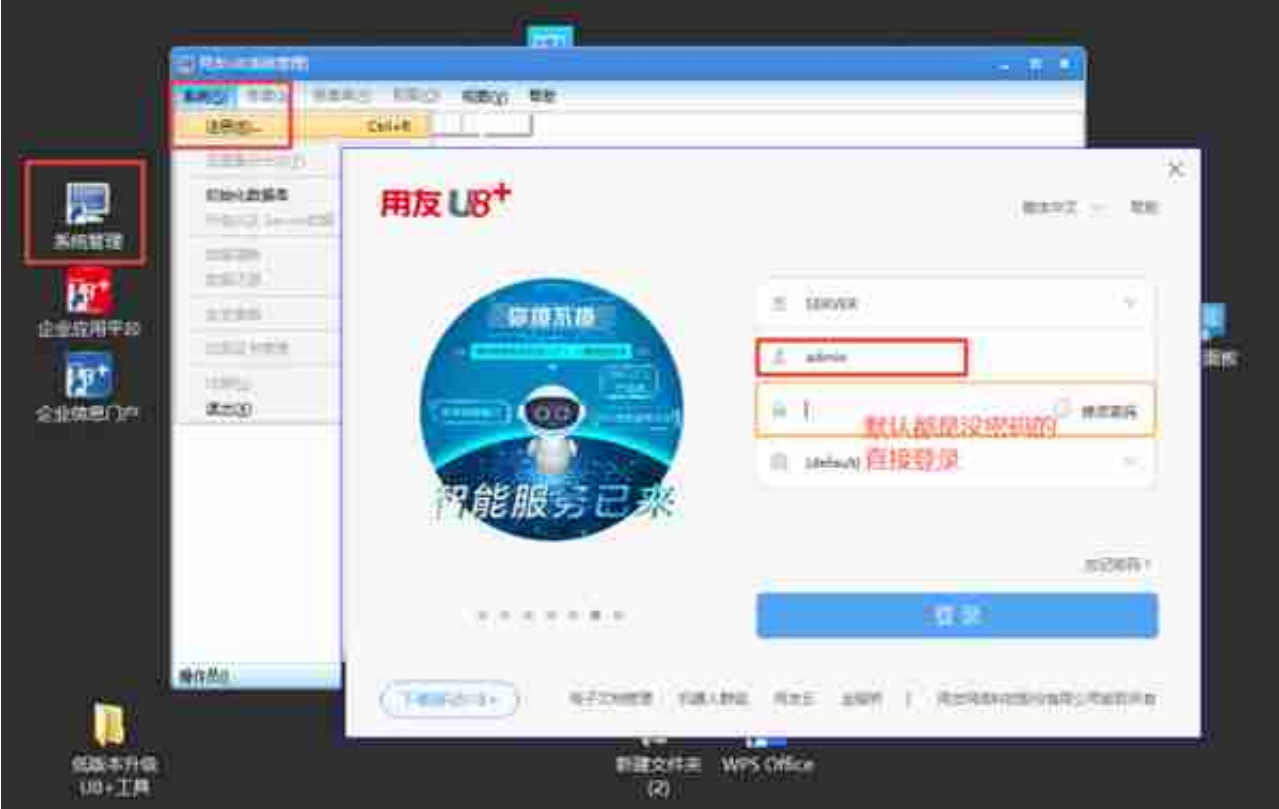

## 第三步:进行账套备份 点击账套下输出

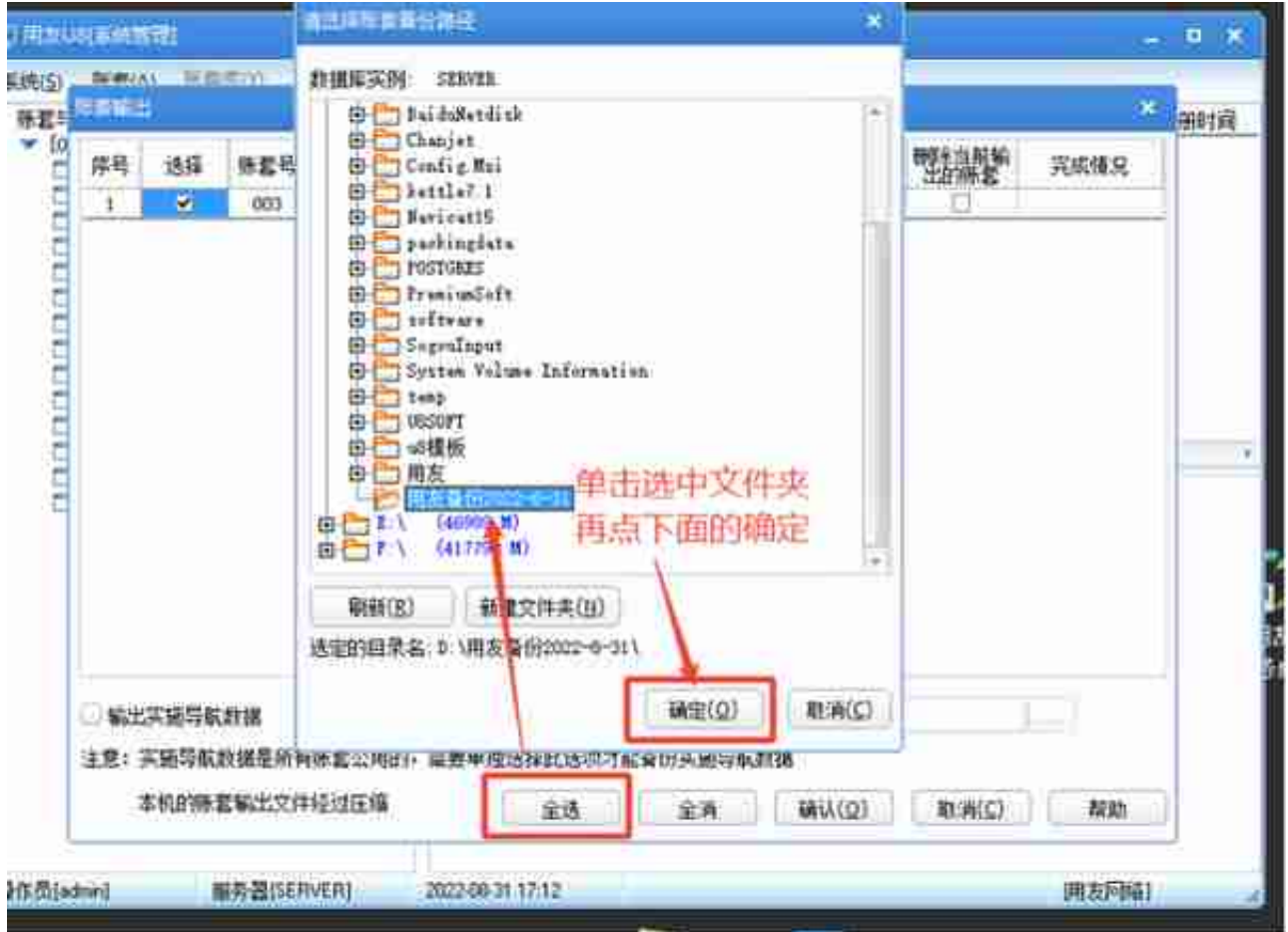

## 确定后 再次返回到 账套输出界面 检查备份路径是否正确 再点击下面的 确定